# Extension for SAP<sup>\*</sup> Environments Overview

# Novell. Compliance Management Platform

**1.0.1** November 12, 2009

www.novell.com

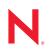

### Legal Notices

Novell, Inc., makes no representations or warranties with respect to the contents or use of this documentation, and specifically disclaims any express or implied warranties of merchantability or fitness for any particular purpose. Further, Novell, Inc., reserves the right to revise this publication and to make changes to its content, at any time, without obligation to notify any person or entity of such revisions or changes.

Further, Novell, Inc., makes no representations or warranties with respect to any software, and specifically disclaims any express or implied warranties of merchantability or fitness for any particular purpose. Further, Novell, Inc., reserves the right to make changes to any and all parts of Novell software, at any time, without any obligation to notify any person or entity of such changes.

Any products or technical information provided under this Agreement may be subject to U.S. export controls and the trade laws of other countries. You agree to comply with all export control regulations and to obtain any required licenses or classification to export, re-export or import deliverables. You agree not to export or re-export to entities on the current U.S. export exclusion lists or to any embargoed or terrorist countries as specified in the U.S. export laws. You agree to not use deliverables for prohibited nuclear, missile, or chemical biological weaponry end uses. See the Novell International Trade Services Web page (http://www.novell.com/info/exports/) for more information on exporting Novell software. Novell assumes no responsibility for your failure to obtain any necessary export approvals.

Copyright © 2009 Novell, Inc. All rights reserved. No part of this publication may be reproduced, photocopied, stored on a retrieval system, or transmitted without the express written consent of the publisher.

Novell, Inc., has intellectual property rights relating to technology embodied in the product that is described in this document. In particular, and without limitation, these intellectual property rights may include one or more of the U.S. patents listed on the Novell Legal Patents Web page (http://www.novell.com/company/legal/patents/) and one or more additional patents or pending patent applications in the U.S. and in other countries.

Novell, Inc. 404 Wyman Street, Suite 500 Waltham, MA 02451 U.S.A. www.novell.com

Online Documentation: To access the latest online documentation for this and other Novell products, see the Novell Documentation Web page (http://www.novell.com/documentation).

### **Novell Trademarks**

For Novell trademarks, see the Novell Trademark and Service Mark list (http://www.novell.com/company/legal/trademarks/tmlist.html).

### **Third-Party Materials**

All third-party trademarks are the property of their respective owners.

4 Novell Compliance Management Platform Extension for SAP Environments 1.0 SP 1 Overview

# Contents

| About This Guide                                     |                                                                                                    |                                                                                                    |  |
|------------------------------------------------------|----------------------------------------------------------------------------------------------------|----------------------------------------------------------------------------------------------------|--|
| 1 Introduction                                       |                                                                                                    |                                                                                                    |  |
| 1.1<br>1.2<br>1.3                                    | What's New                                                                                                    | 10                                                                                                    |  |
| Meet                                                 | ting Prerequisites 1                                                                                                    | 3                                                                                                    |  |
| Insta                                                | Illing the Extension for SAP Environments Components                                                                                                    | 5                                                                                                    |  |
| 3.1<br>3.2<br>3.3<br>3.4<br>3.5<br>3.6<br>3.7<br>3.8 | Installing the Updated iManager Plug-Ins for Identity Manager Installing the Role Mapping Administrator   Installing the Role Mapping Administrator Installing the Designer Project.   Installing the Identity Manager Drivers for the extension for SAP environments Installing the Identity Manager Drivers for the extension for SAP environments   3.5.1 Installing the Driver Files on the Metadirectory Engine Installing the Driver Files on the Remote Loader   Installing the SAP Java Connector Client Installing New Drivers Installing New Drivers | 15<br>16<br>16<br>17<br>17<br>18<br>19                                                                                                    |  |
|                                                      | Intro<br>1.1<br>1.2<br>1.3<br>Meet<br>3.1<br>3.2<br>3.3<br>3.4<br>3.5<br>3.6<br>3.7                                                                                                    | Introduction   1.1 Terminology   1.2 What's New   1.3 Extension for SAP Environments Components   1.3 Extension for SAP Environments Components   Meeting Prerequisites 1   Installing the Extension for SAP Environments Components 1   Installing the Extension for SAP Environments Components 1   3.1 Installing the 3.0.1 Designer Auto Update 1   3.2 Installing the Updated iManager Plug-Ins for Identity Manager 1   3.3 Installing the Role Mapping Administrator 1   3.4 Importing the Designer Project. 1   3.5 Installing the Identity Manager Drivers for the extension for SAP environments 1   3.5.1 Installing the Driver Files on the Metadirectory Engine 1   3.5.2 Installing the Driver Files on the Remote Loader. 1   3.6 Installing the SAP Java Connector Client 1   3.7 Creating New Drivers 1 |  |

# **About This Guide**

This guide provides an overview of the Novell<sup>®</sup> Compliance Management Platform extension for SAP environments.

- Chapter 1, "Introduction," on page 9
- Chapter 2, "Meeting Prerequisites," on page 13
- Chapter 3, "Installing the Extension for SAP Environments Components," on page 15

### Audience

This guide is intended for partners, consultants, and customers who are very familiar with the products in the Novell Compliance Management Platform extension for SAP environments.

### Feedback

We want to hear your comments and suggestions about this manual and the other documentation included with this product. Please use the User Comments feature at the bottom of each page of the online documentation, or go to www.novell.com/documentation/feedback.html and enter your comments there.

#### **Documentation Updates**

For the most recent version of the *Novell Compliance Management Platform Extension for SAP Environments Overview*, visit the Novell Compliance Management Platform Extension for SAP Environments Documentation Web site (http://www.novell.com/documentation/ncmp\_sap10).

### Additional Documentation

For documentation on the Novell Compliance Management Platform, see the Novell Compliance Management Platform Documentation Web site (http://www.novell.com/documentation/ncmp10/index.html).

For documentation on the Role Mapping Administrator, see the *Identity Manager Role Mapping Administration Installation and Configuration Guide* (http://www.novell.com/documentation/ncmp\_sap10/index.html)

### **Documentation Conventions**

In Novell documentation, a greater-than symbol (>) is used to separate actions within a step and items in a cross-reference path.

A trademark symbol ( $^{\mathbb{R}}$ ,  $^{\text{m}}$ , etc.) denotes a Novell trademark. An asterisk (\*) denotes a third-party trademark.

When a single pathname can be written with a backslash for some platforms or a forward slash for other platforms, the pathname is presented with a backslash. Users of platforms that require a forward slash, such as Linux\* or UNIX\*, should use forward slashes as required by your software.

# Introduction

The extension for SAP environments is an add-on to the Novell<sup>®</sup> Compliance Management Platform product. The Compliance Management Platform helps you to mitigate risk, simplify business governance, and ensure compliance throughout the enterprise. The extension for SAP environments simplifies the management of complex SAP systems.

The extension for SAP environments requires the Compliance Management Platform to be installed and configured. For more information about the Compliance Management Platform, see the *Novell Compliance Management Platform Integration Guide* (http://www.novell.com/documentation/ncmp\_sap10/index.html).

- Section 1.1, "Terminology," on page 9
- Section 1.2, "What's New," on page 10
- Section 1.3, "Extension for SAP Environments Components," on page 10

## 1.1 Terminology

This section gives you essential information about terminology used with SAP. If you need further help with SAP terminology, see the Glossary for the SAP Library (http://help.sap.com/saphelp\_46c/helpdata/En/35/2cd77bd7705394e10000009b387c12/frameset.htm).

**ABAP:** Advanced Business Application Programming. A programming language designed for creating large-scale business applications.

BAPI: SAP Business APIs for the SAP business object types.

CCMS: Computer Center Management System.

CUA: Central User Administration.

ERP: Enterprise Resource Planning.

GRC: Governance, Risk, and Compliance.

**IDocs:** Intermediate Documents. A data exchange format used between SAP systems as well as between SAP systems and external applications.

**R/3:** The former name of the ERP.

**SPML:** Service Provisioning Markup Language. An XML-based framework for managing the provisioning and allocation of identity information and system resources within and between organizations.

UME: User Management Engine.

XAL: External interface for Alert Management.

# 1.2 What's New

The CMP extension for SAP environments 1.0 SP1 supports Sentinel 6.1 RD and the installer for the SAP drivers have been updated. For more information, see Chapter 3, "Installing the Extension for SAP Environments Components," on page 15.

# **1.3 Extension for SAP Environments Components**

The extension for SAP environments is not a single product, but consists of multiple products and solutions.

- Business solutions that address the complexities of managing SAP systems
- New and updated SAP Identity Manager drivers
- A new Web application for managing roles, groups, and profiles called the Identity Manager Role Mapping Administrator
- A new Sentinel Connector, Collector, and Solution Pack for SAP

The extension for SAP environments uses the different components to solve business problems. The following figure shows how the different components work together.

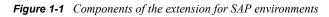

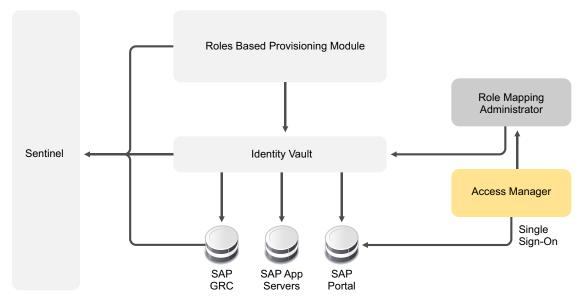

The different components of the extension for SAP environments are:

**Identity Manager Driver for SAP Business Logic:** The SAP Business Logic driver processes the business logic in your SAP environment. It is used with SAP HR driver to provision users in SAP HR systems that have an organizational management structure instead of a flat file structure.

For additional information about the SAP Business Logic driver, see the *Identity Manager Driver for SAP Business Logic Implementation Guide* (http://www.novell.com/documentation/ ncmp\_sap10/sap\_business/data/index.html).

**Identity Manager Driver for SAP GRC Access Control:** The SAP GRC Access Control driver provisions users from the GRC Access Control into the Identity Vault. If you have other SAP drivers configured, they can pick up accounts from GRC Access Control to populate the other SAP systems.

For more information about the SAP GRC Access Control driver, see the *Identity Manager Driver for SAP GRC Access Control Implementation Guide* (http://www.novell.com/documentation/ ncmp\_sap10/sap\_grc/data/index.html)

**Identity Manager Driver for SAP HR:** The SAP HR driver creates HR records in the SAP ERP systems. If you have an organizational management structure in the ERP system, you must use the SAP Business Logic driver with the SAP HR driver to manage this configuration.

For information about the SAP HR driver, see the *Identity Manager Driver for SAP HR Implementation Guide* (http://www.novell.com/documentation/idm36drivers/sap\_hr/data/bktitle.html).

**Identity Manager Driver for SAP Portal:** The SAP Portal driver provisions users to the SAP NetWeaver\* Application Server.

For more information, see the *Identity Manager Driver for SAP Portal Implementation Guide* (http://www.novell.com/documentation/idmdrivers/sap\_portal/data/bktitle.html).

**Identity Manager Driver for SAP User Management:** The SAP User Management driver provisions users to SAP CUA and R/3 systems. The SAP User Management driver has fan-out capabilities that let you set up and configure one driver to manage multiple SAP clients.

For information about the SAP User Management driver, see the *Identity Manager Driver for SAP User Management Implementation Guide* (http://www.novell.com/documentation/ncmp\_sap10/sap\_user\_jco3/data/bookinfo.html).

**Identity Manager Role Mapping Administrator:** The Role Mapping Administrator is a Web application that lets you map roles, composite roles, and profiles (collectively referred to as authorizations) to Identity Manager roles.

For more information about the Role Mapping Administrator, see the *Identity Manager Role Mapping Administration Installation and Configuration Guide* (http://www.novell.com/ documentation/ncmp\_sap10/role\_mapping\_installation/data/index.html).

Sentinel Collector for SAP CCMS: The SAP CCMS Collector, which is a SAP Certified product, parses the data from SAP systems into Sentinel<sup>™</sup> so that you can use the Solution Pack for SAP to generate reports and set up alerts.

For more information about the Sentinel Collector for SAP CCMS, see the Sentinel Content Web site (http://support.novell.com/products/sentinel/secure/sentinel61.html) and the *Novell Compliance Management Platform extension for SAP environments Solutions Guide* (http://www.novell.com/ documentation/ncmp\_sap10/sap\_solutions/data/index.html).

**Sentinel Connector for SAP XAL:** The SAP XAL Connector facilitates the connectivity between the SAP CCMS Collector and the SAP systems.

For more information about the Sentinel Connector for SAP XAL, see the Sentinel Content Web site (http://support.novell.com/products/sentinel/secure/sentinel61.html) and the *Novell Compliance Management Platform extension for SAP environments Solutions Guide* (http://www.novell.com/ documentation/ncmp\_sap10/sap\_solutions/data/index.html).

**Sentinel Solution Pack for SAP:** The Solution Pack for SAP provides controls (views and reports) of events associated with users in your SAP system. Through these controls, you can monitor and report on account management activities (creation, deletion, and modification); suspicious user activities such as failed authentication, denied access, denied or increased account privileges, and impersonated account logins; account usage by users; and password management activities. Because of the identity injection provided by the Sentinel driver and Identity Vault collector, events are associated to individual users.

For more information about the Sentinel Solution Pack, see the Sentinel Content Web site (http:// support.novell.com/products/sentinel/secure/sentinel61.html) and the *Novell Compliance Management Platform extension for SAP environments Solutions Guide* (http://www.novell.com/ documentation/ncmp\_sap10/sap\_solutions/data/index.html).

**SAP Business Solutions:** The extension for SAP environments includes documentation for solutions that address common business problems by using the components of the extension for SAP environments.

For information about the SAP Business Solutions, see the *Novell Compliance Management Platform extension for SAP environments Solutions Guide* (http://www.novell.com/documentation/ ncmp\_sap10/sap\_solutions/data/index.html).

# **Meeting Prerequisites**

The extension for SAP environments consists of many different products. In order to implement the extension for SAP environments solutions, the following prerequisites must be met:

□ Install and configure the Compliance Management Platform 1.0 SP1. The one exception is that Access Manager has been updated to Access Manager 3.1. All of the extension for SAP environments solutions are built using Access Manager 3.1.

For more information, see the *Novell Compliance Management Platform 1.0 SP1 Integration Guide*.

The new and updated Identity Manager driver configurations for SAP use structured GCVs. You must have updated iManager plug-ins and an updated Designer in order to manage these new drivers. For instructions, see Chapter 3, "Installing the Extension for SAP Environments Components," on page 15.

14 Novell Compliance Management Platform Extension for SAP Environments 1.0 SP 1 Overview

# Installing the Extension for SAP Environments Components

Before you begin installing the components, make sure you have installed and configured the Compliance Management Platform 1.0 SP1, with the exception of installing Access Manager 3.1 instead of Access Manager 3.04. For more information, see the *Novell Compliance Management Platform 1.0 SP1 Integration Guide*.

- Section 3.1, "Installing the 3.0.1 Designer Auto Update," on page 15
- Section 3.2, "Installing the Updated iManager Plug-Ins for Identity Manager," on page 15
- Section 3.3, "Installing the Role Mapping Administrator," on page 16
- Section 3.4, "Importing the Designer Project," on page 16
- Section 3.5, "Installing the Identity Manager Drivers for the extension for SAP environments," on page 16
- Section 3.6, "Installing the SAP Java Connector Client," on page 18
- Section 3.7, "Creating New Drivers," on page 19
- Section 3.8, "Upgrade," on page 19

### 3.1 Installing the 3.0.1 Designer Auto Update

In order to manage drivers with structured GCVs, you must install the 3.0.1 Designer Auto Update (AU).

- **1** From the Designer 3.0.1 toolbar, select *Help > Check for Designer Updates*.
- **2** Follow the prompts to complete the installation.
- 3 Click Yes to restart Designer.

Designer must be restarted for the changes to take effect.

### 3.2 Installing the Updated iManager Plug-Ins for Identity Manager

In order to manage drivers with structured GCVs, you must install the updated iManager plug-ins.

- 1 Launch iManager and log in as an administrative user.
- **2** From the toolbar, click the *Configure* icon 🔁
- **3** Click *Plug-in Installation* > *Available Novell Plug-in Modules*.
- 4 Select Identity Manager 3.6.1 plug-ins, then click Install.
- **5** Select *I Agree* in the license agreement, then click *OK*.
- 6 After the installation completes, click *Close* twice.
- 7 Log out of iManager and restart Tomcat to have the changes take effect.

or

- **1** If the are not in the list, download the Identity Manager 3.6.1 FP1 plug-ins for iManager 2.7 from the Novell product download Web site (http://download.novell.com) to your iManager server.
- 2 Launch iManager and log in as an administrative user.
- **3** From the toolbar, click the *Configure* icon 🔁
- **4** Click *Plug-in Installation > Available Novell Plug-in Modules*.
- 5 Click Add.
- 6 Browse to and select the Identity Manager . npm file, then click OK.
- 7 After the installation completes, click *Close* twice.
- 8 Log out of iManager and restart Tomcat to have the changes take effect.

## 3.3 Installing the Role Mapping Administrator

The Role Mapping Administrator is an application that comes with the extension for SAP environments that allows you to manage your business roles and IT roles from the same location. For installation and configuration instructions, see the *Identity Manager Role Mapping Administrator 1.0 Installation and Configuration Guide*.

## 3.4 Importing the Designer Project

The extension for SAP environments provides a Designer project that contains all of the new and updated drivers installed and configured. You can import and use the Designer project as starting point for implementing the extension for SAP environments solutions.

- 1 Download the ese\_project.zip file that contains the Designer project from the Novell Compliance Management Platform Extension for SAP Environments product Web site (http:// download.novell.com/Download?buildid=80\_N7mVgOVo~).
- 2 Launch Designer.
- **3** From the toolbar, click *Project > Import Project > File System*.
- **4** Browse to and select the downloaded project, then click *OK*.
- **5** Verify that the extension for SAP environments project is listed under *Projects*, and that the *Copy project into the workspace* option is selected.
- 6 Click Finish.

# 3.5 Installing the Identity Manager Drivers for the extension for SAP environments

The extension for SAP environments contains new and updated SAP drivers. You must install these new and updated drivers in order to implement the extension for SAP environments solutions. The installer installs the following drivers:

- Driver for SAP Business Logic
- Driver for SAP GRC Access Control
- Driver for SAP HR

- Driver for SAP Portal
- Driver for SAP User Management

The installer installs the correct files, extends the schema for the Identity Vault, and installs utilities for the drivers.

Complete one or both of the following sections to install the drivers, depending upon your environment:

- Section 3.5.1, "Installing the Driver Files on the Metadirectory Engine," on page 17
- Section 3.5.2, "Installing the Driver Files on the Remote Loader," on page 17

### 3.5.1 Installing the Driver Files on the Metadirectory Engine

- 1 Download the NIdM\_Drivers\_for\_SAP.iso from the Novell Compliance Management Platform Extension for SAP Environments product Web site (http://download.novell.com/ Download?buildid=80 N7mVgOVo~).
- 2 In the NIdM\_Drivers\_for\_SAP.iso file, use the correct installation program for your platform located:

| Platform | File                              |
|----------|-----------------------------------|
| Windows* | sap_drivers_install.exe           |
| Linux    | ./sap_drivers_install_linux.bin   |
| Solaris* | ./sap_drivers_install_solaris.bin |
| AIX*     | ./sap_drivers_install_aix.bin     |

If you are installing on a Linux/UNIX platform, you must run the install as the user that installed Identity Manager. For example, if you installed Identity Manager as root, you must run this installer as root.

- **3** Read the welcome message, then click *Next*.
- 4 Read and accept the license agreement, then click Next.
- **5** Select *Drivers* and *Schema Extensions*.

The installation program detects the installation location of the Metadirectory engine and places the driver files in this location.

- **6** Specify the LDAP DN of an administrative user of the Identity Vault. The administrative user must have administrative rights to the root of the Identity Vault in order to extend the schema.
- 7 Specify the password of the administrative user, then click Next.
- 8 Review the summary screen, then click *Install*.
- **9** Review the Installation Complete message, then click *Done*.

### 3.5.2 Installing the Driver Files on the Remote Loader

1 Download the NIdM\_Drivers\_for\_SAP.iso from the Novell Compliance Management Platform Extension for SAP Environments product Web site (http://download.novell.com/ Download?buildid=80\_N7mVgOVo~). **2** Use the correct installation program for your platform located on the NIdM Drivers for SAP.iso file:

| Platform | File                               |
|----------|------------------------------------|
| Windows  | <pre>sap_drivers_install.exe</pre> |
| Linux    | ./sap_drivers_install_linux.bin    |
| Solaris  | ./sap_drivers_install_solaris.bin  |
| AIX      | ./sap_drivers_install_aix.bin      |

- **3** Read the welcome message, then click *Next*.
- **4** Read and accept the license agreement, then click *Next*.
- 5 Select Drivers and Utilities, then click Next.

If you are installing the Remote Loader on a server without the Identity Vault, the *Schema Extensions* option is not select. The schema extensions are only for the Identity Vault.

6 Specify the installation location of the lib directory for the drivers. The default location is:

| Platform   | Location                          |
|------------|-----------------------------------|
| Windows    | c:\Novell\RemoteLoader\lib        |
| Linux/UNIX | /opt/novell/eDirectory/lib/dirxml |

- 7 Click Next.
- 8 Specify the installation location of the utilities. The default location is:

| Platform   | Location                          |
|------------|-----------------------------------|
| Windows    | c:\Novell\NDS\DirXMLUtilities     |
| Linux/UNIX | /opt/novell/eDirectory/lib/dirxml |

- 9 Click Next.
- **10** Review the summary screen, then click *Install*.
- **11** Review the Installation Complete message, then click *Done*.

### 3.6 Installing the SAP Java Connector Client

The server where the SAP User Management driver is installed must have the SAP Java\* Connector (JCO) client version 3 installed to provide the driver with connectivity the SAP system. The updated SAP User Management driver that comes with the extension for SAP environments only supports JCO version 3.

This JCO client is available to SAP customers and developer partners through SAP, and is provided for most popular server operating systems. You can download the JCO from the SAP Connectors site (http://service.sap.com/connectors).

# 3.7 Creating New Drivers

After the driver files are installed on the server where you want to run the drivers, you can create the drivers in the Identity Vault. You do so by importing the basic driver configuration file and then modifying the driver configuration to suite your environment. For instructions, see each individual driver guide.

- Identity Manager 3.6.1 Driver for SAP Business Logic Implementation Guide
- Identity Manager 3.6.1 Driver for SAP GRC Access Control Implementation Guide
- Identity Manager 3.6.1 Driver for SAP HR Implementation Guide
- Identity Manager 3.6.1 Driver for SAP Portal Implementation Guide
- Identity Manager 3.6.1 Fan-Out Driver for SAP User Managment Implementation Guide

## 3.8 Upgrade

The SAP User Management Fan-Out driver is has significant changes for this release. The changes do not make it possible to upgrade the driver. If you want to use the new features in the driver, the supported process is as follows:

- 1. Create a new driver in the same driver set as the old driver.
- 2. Move any custom policies from the old driver to the new driver.
- 3. Stop the old driver.
- 4. Start and test the new driver.
- 5. After everything is working with the new driver, delete the old driver.

For more information about the new features in the SAP User Management Fan-Out driver, see "What's New" in the *Identity Manager 3.6.1 Fan-Out Driver for SAP User Managent Implementation Guide* 

20 Novell Compliance Management Platform Extension for SAP Environments 1.0 SP 1 Overview